# EPS en CCF : Démarche et outils

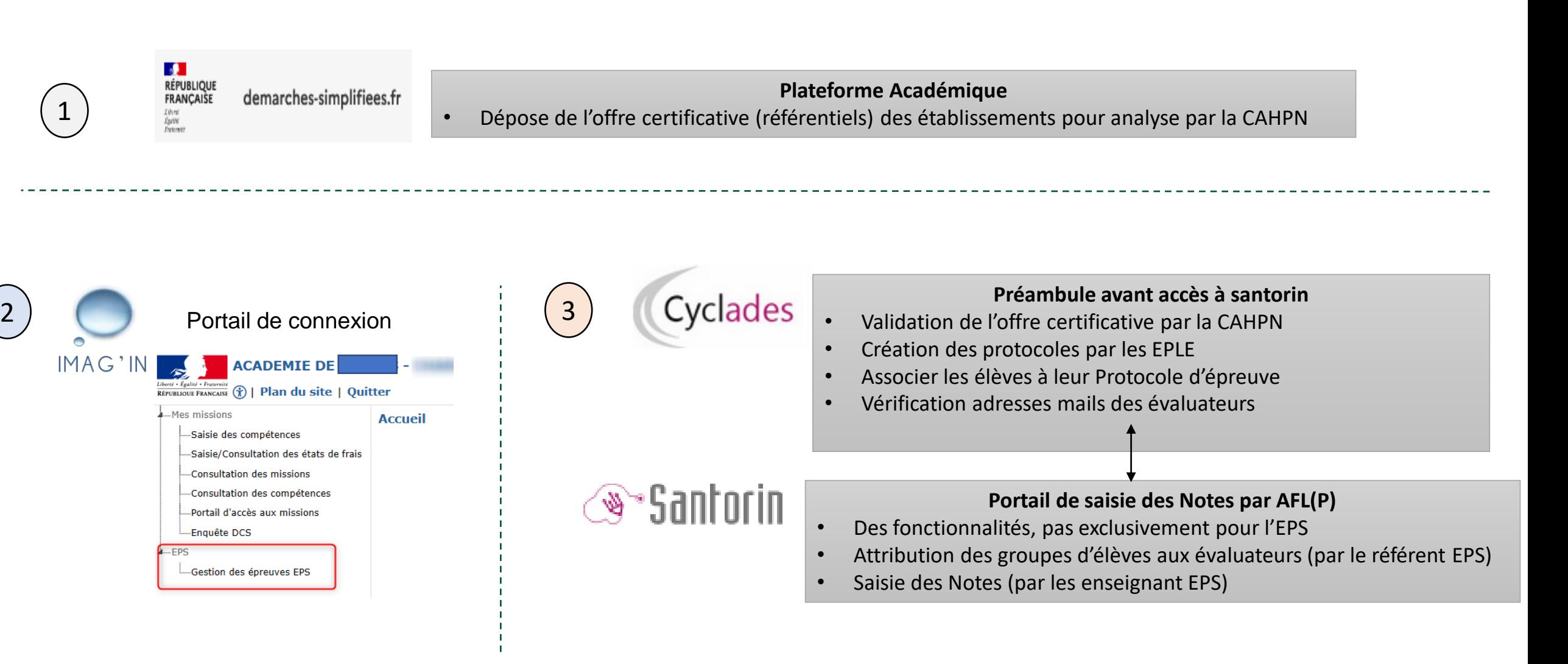

# **1 er temps de la présentation**

 $\mathbf{r}$ RÉPUBLIQUE<br>FRANÇAISE demarches-simplifiees.fr

#### **Plateforme Académique**

• Dépose de l'offre certificative (référentiels) des établissements pour analyse par la CAHPN  $\rightarrow$  Déjà fait\*

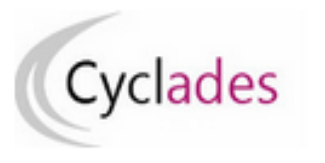

#### **Préambule**

- Validation de l'offre certificative par la CAHPN  $\rightarrow$  Déjà fait
- Création, transmission des protocoles par les EPLE et validation DEC  $\rightarrow$  Déjà fait
- Associer les élèves à leur Protocole d'épreuve
- Vérification adresses mails des évaluateurs

\* Pour la majorité des établissements sauf cas particuliers suivis par l'Inspection Pédagogique et/ou la DEC

# Etape 1 : Dépose des référentiels d'examens sur Démarches Simplifiées par les EPLE

exclusive des administrations de l'Etat et les opérateurs publics)

- Pour cette année : Tous les référentiels d'examens
- Pour les prochaines années : à déterminer

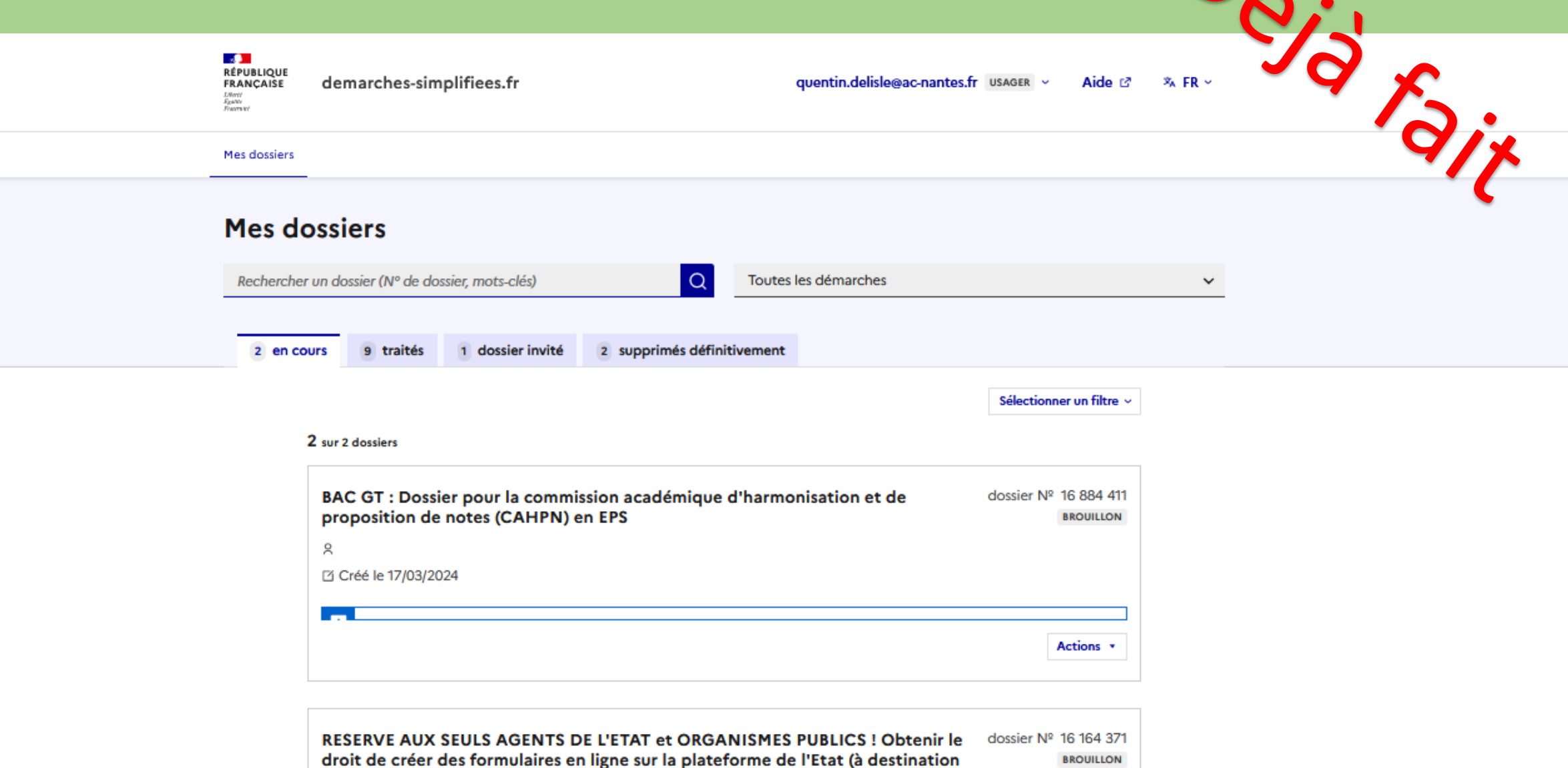

 $\bigcap$ 

# Etape 2 : Etude des référentiels déposés Sur Démarches Simplifiées (par les EPLE) par la CAHPN.

- Octobre pour TOUS les établissements
- Janvier pour les oublis, les erreurs et les référentiels Non Validés
- Suivi depuis Février pour les établissements à référentiels Non Validés

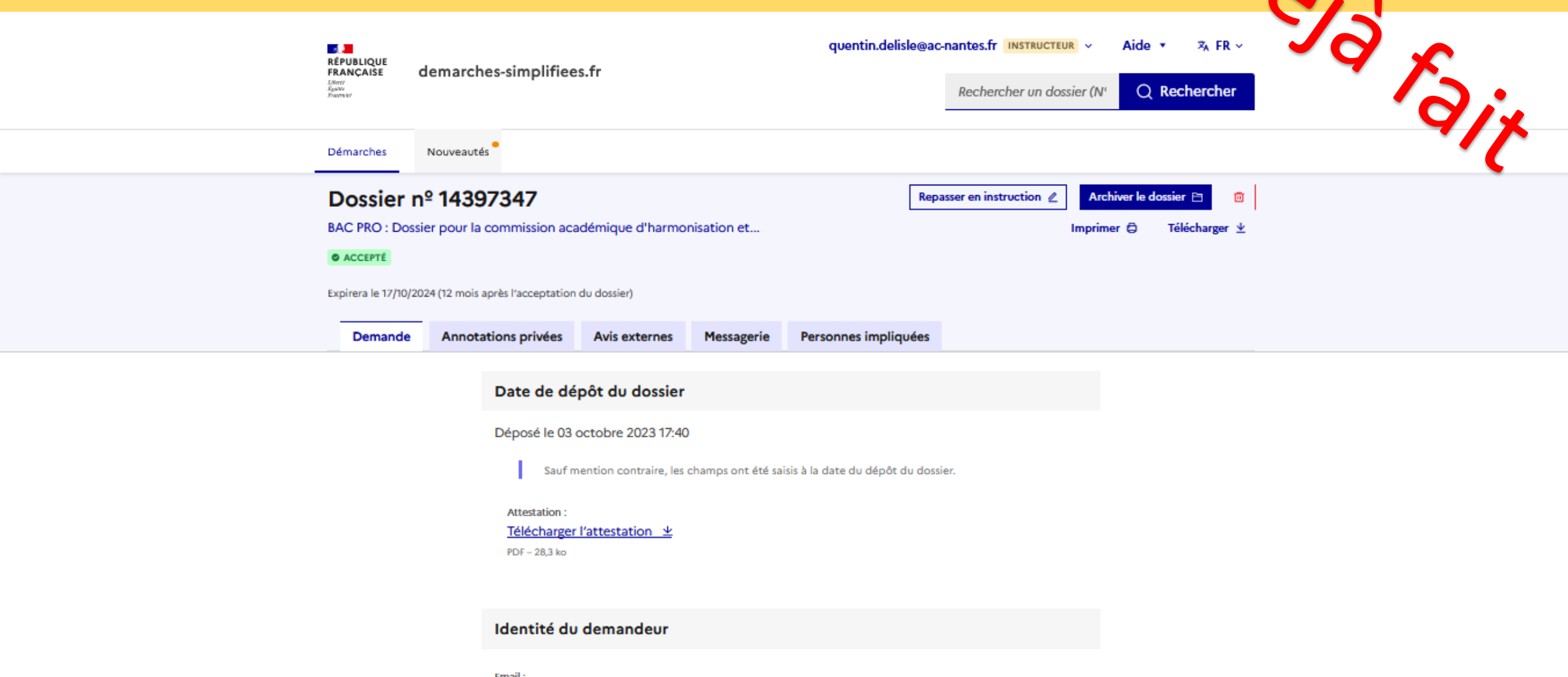

quentin.delisle@ac-nantes.fr

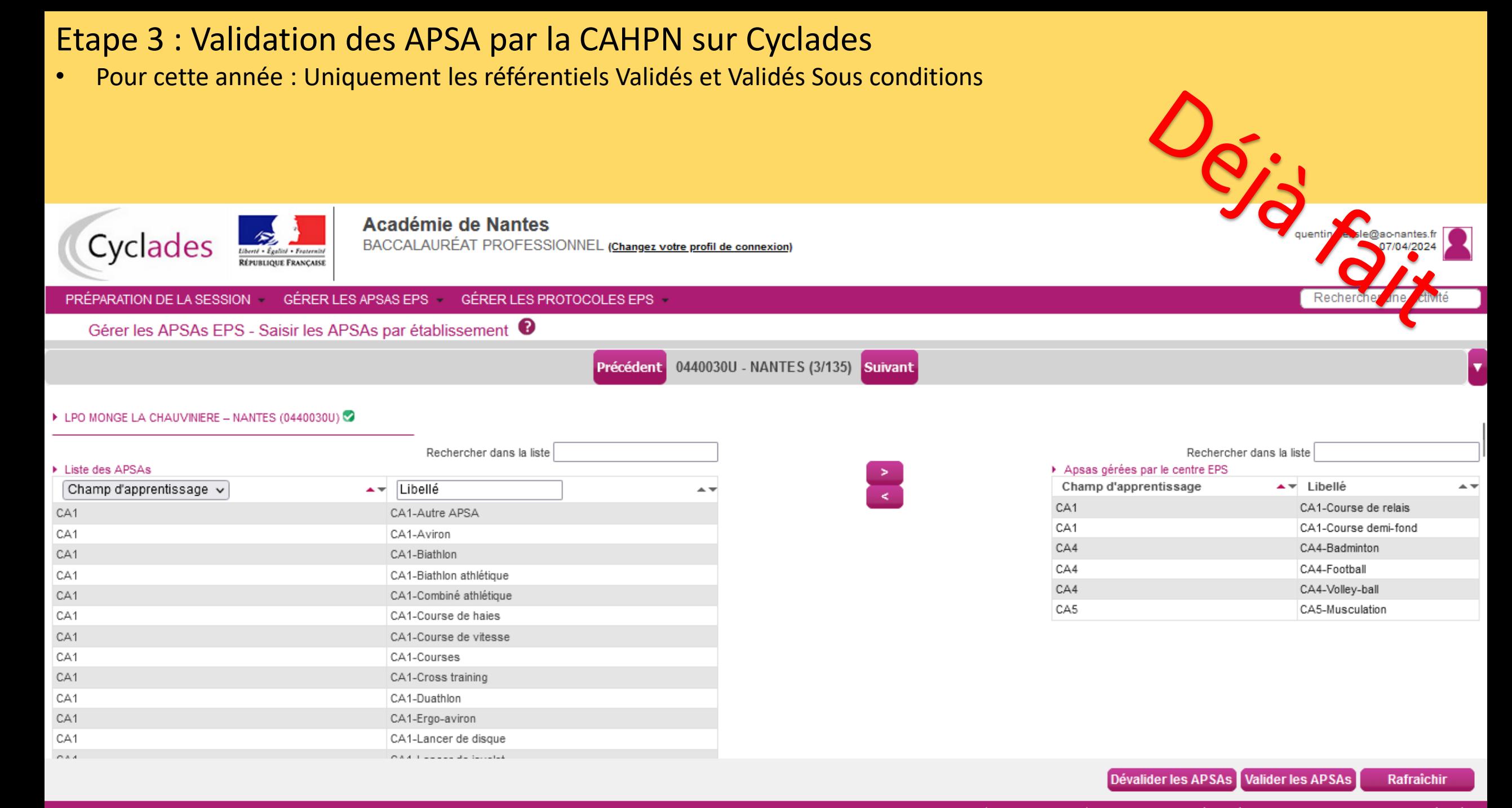

#### Etape 4 : Création des Protocoles d'évaluation par les Etablissements

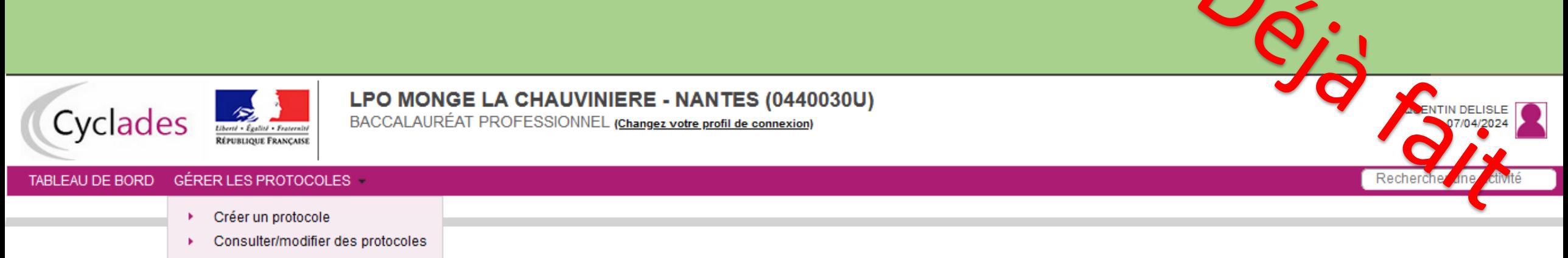

Associer les élèves à un protocole

#### Etape 4 : Création des Protocoles d'évaluation par les EPLE (suite vue création de protocole) Vous pouvez encore utiliser cet accès pour créer un protocole Adapté même aujourd'hui • Il reste encore quelques établissements qui n'ont pas enregistré leurs Protocoles à ce jourLPO MONGE LA CHAUVINIERE - NANTES (0440030U) GMENTIN DELISLE Cyclades BACCALAURÉAT PROFESSIONNEL (Changez votre profil de connexion) berti - Égalité - Fraternit RÉPUBLIQUE FRANÇAISE TABLEAU DE BORD GÉRER LES PROTOCOLES -Reche Gérer les protocoles - Créer un protocole **BCP-2024** Attention, veuillez saisir le même groupe élève que dans votre logiciel de scolarité pour faciliter la récupération ultérieure des élèves et de leurs groupes. Choisir un protocole : Adapté v APSA n°1  $\checkmark$ Groupe élève \* Date de passage \* Exemple: 12/07/1998

Professeur ! Protocoles adaptés :<br>Protocoles adaptés :<br>élèves inaptes partiels

Date de rattrapage \* Exemple: 12/07/1998 APSA<sub>n°2</sub>  $\checkmark$ Date de passage Exemple: 12/07/1998 Date de rattrapage Exemple: 12/07/1998 APSA<sub>n°3</sub>  $\checkmark$ Date de passage Exemple: 12/07/1998 Date de rattrapage Exemple: 12/07/1998

> Rafraîchir **Enregistrer**

Etape 5 : Transmission des Protocoles par les EPLE

# Accès Chef d'établissement  $\frac{\partial}{\partial s}$

# Division des Examens DEC EPS

#### Etape 5 : Validation des Protocoles EPS par la Division des Examens (DEC EPS)

• Il reste à ce jour 7% des protocoles non transmis

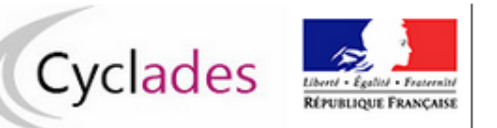

**Académie de Nantes** 

BACCALAURÉAT PROFESSIONNEL (Changez votre profil de connexion)

#### PRÉPARATION DE LA SESSION -GÉRER LES APSAS EPS -GÉRER LES PROTOCOLES EPS -

Gérer les protocoles EPS - Valider les procotoles

Modifier la recherche Mémoriser ces résultats

#### Afficher 100 ∨ éléments

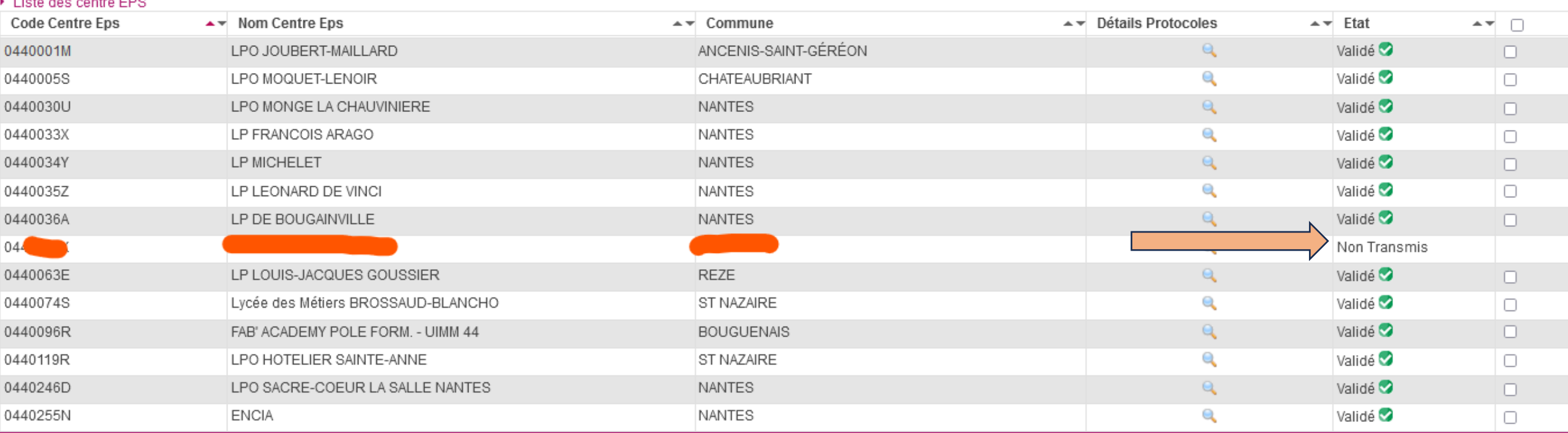

Rechercher ur

Etape 6 : Association des élèves de votre Etablissement à leur protocole d'évaluation en utilisant votre accès Cyclades

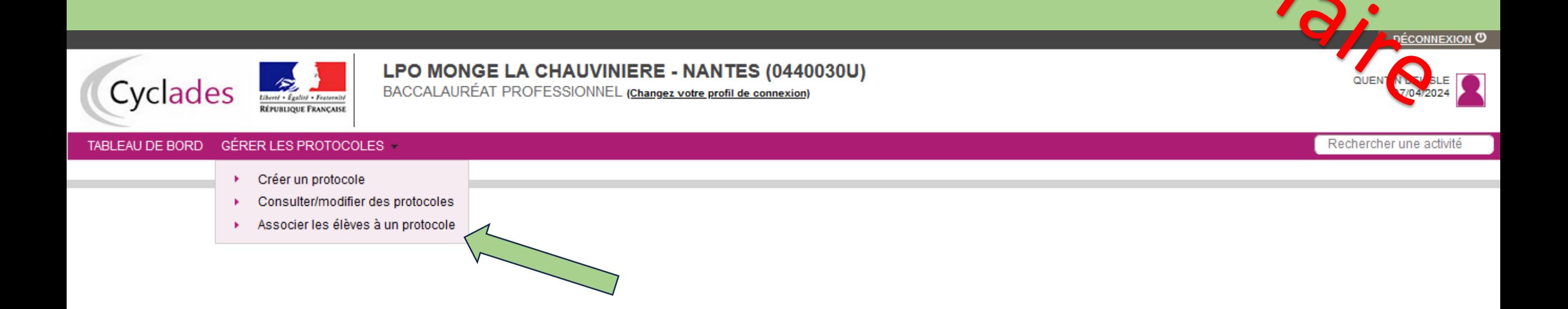

# Etape 6 : Association des élèves de votre Etablissement à leur protocole d'évaluation en utilisant votre accès Cyclades (suite)

- Soit en sélectionnant directement l'ascenseur Groupe élève à droite
- Soit en faisant glisser les noms dans le protocole correspondant

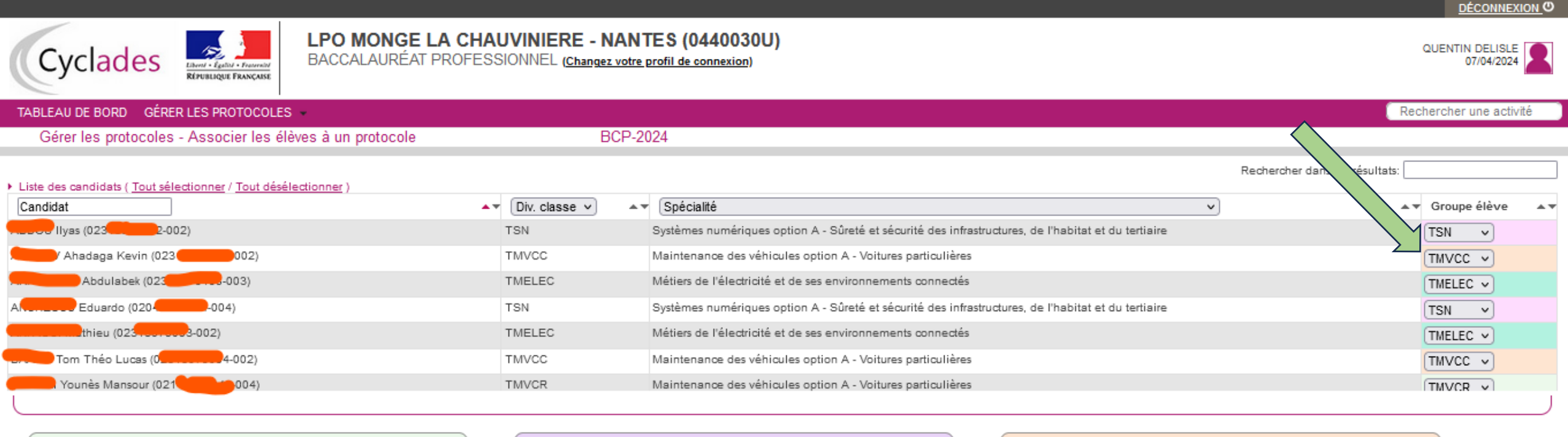

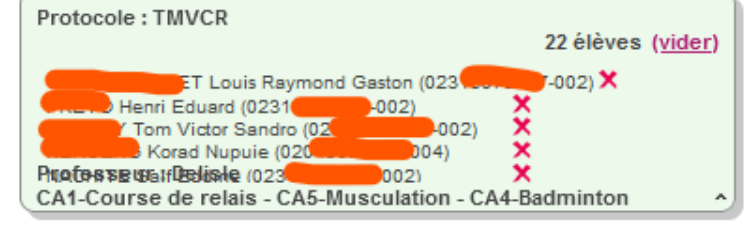

Protocole: TSN

10 élèves fuidert

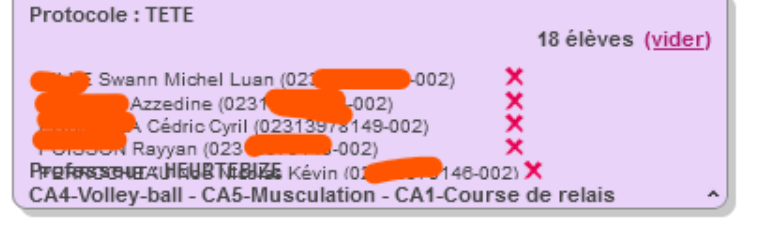

Protocole: TMELEC 10 élèves (vider)

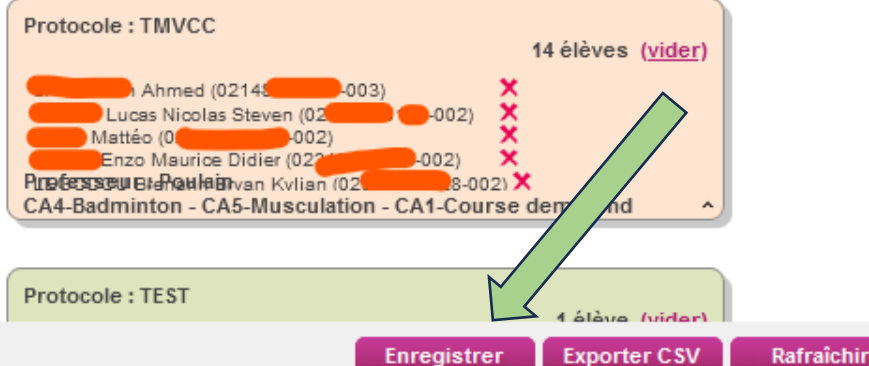

Etape 7 : Création d'une Convocation SANTORIN par votre établissement (centre d'examen)

- Pour le Professeur Référent (en général coordonnateur EPS)
- Pour les enseignants remplaçant un titulaire sur une classe à examen. <

Accès Chef d'établissement

En cas de soucis,

contacter la DEC

# **Convocation Référent / Coordonnateur**

- Attention certains mots qui seront utilisés maintenant ne sont pas l'habituel vocabulaire des enseignants d'EPS, mais la plateforme est commune à toutes les disciplines.
- L'enjeu sera maintenant de répartir les élèves qui passent l'examen entre les enseignants (cf. « lots » de copies entre les « correcteurs » dans d'autres disciplines).

• Accéder à Santorin par la mission correspondante via Imag'in

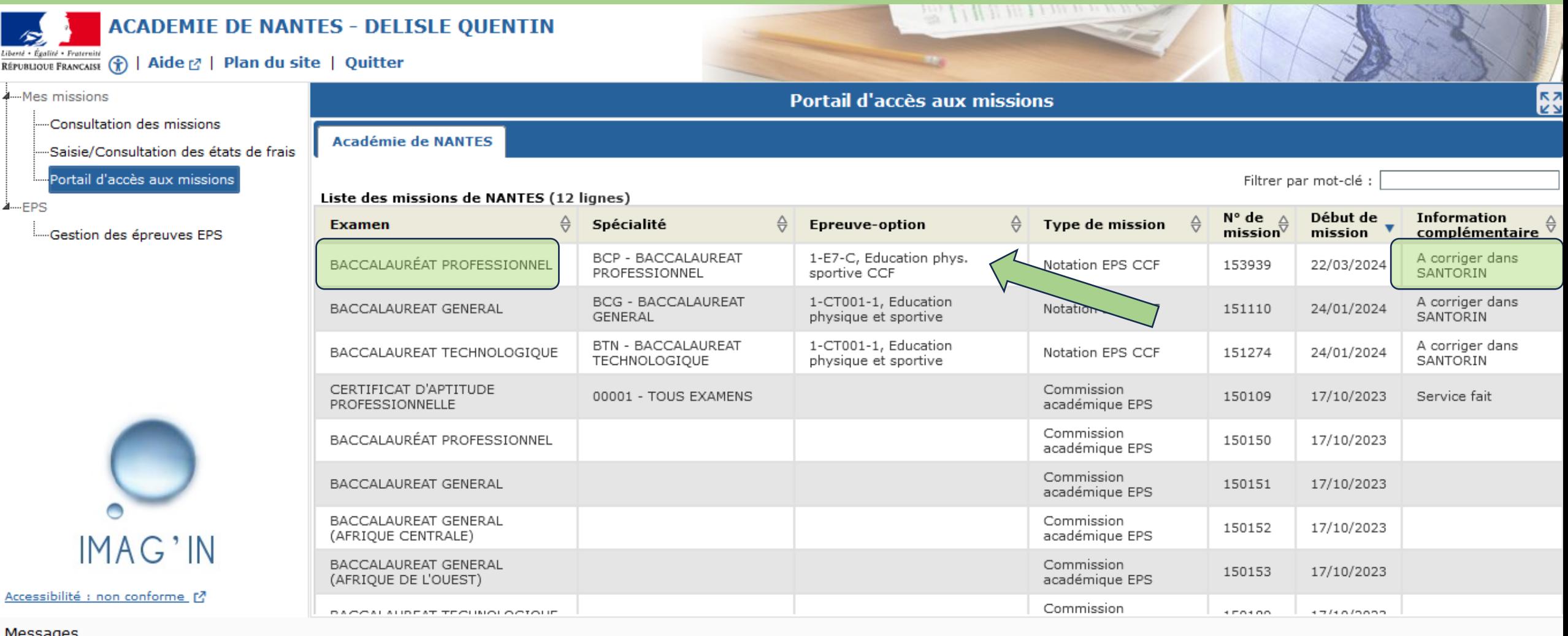

#### **Second temps de la présentation**

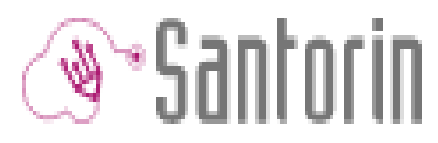

#### **Portail de saisie des Notes par AFL(P)**

• Des fonctionnalités, pas exclusivement pour l'EPS

#### DEUX FONCTIONS PRINCIPALES :

- Attribution des groupes d'élèves aux évaluateurs (par le référent EPS)
- Saisie des Notes (par les enseignant EPS)

- 8.A Distribution des candidats (Créer des groupes)
	- Cliquez sur la barre bleue : Distribution

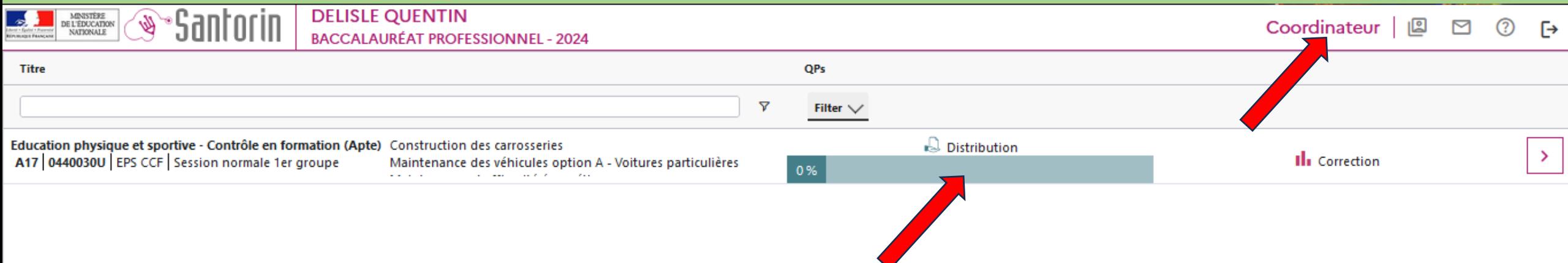

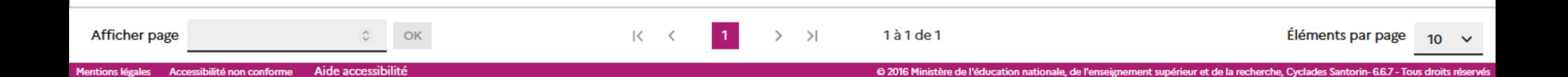

- 8.A Distribution des candidats (Créer des groupes)
	- Cliquez sur le bouton Distribuer

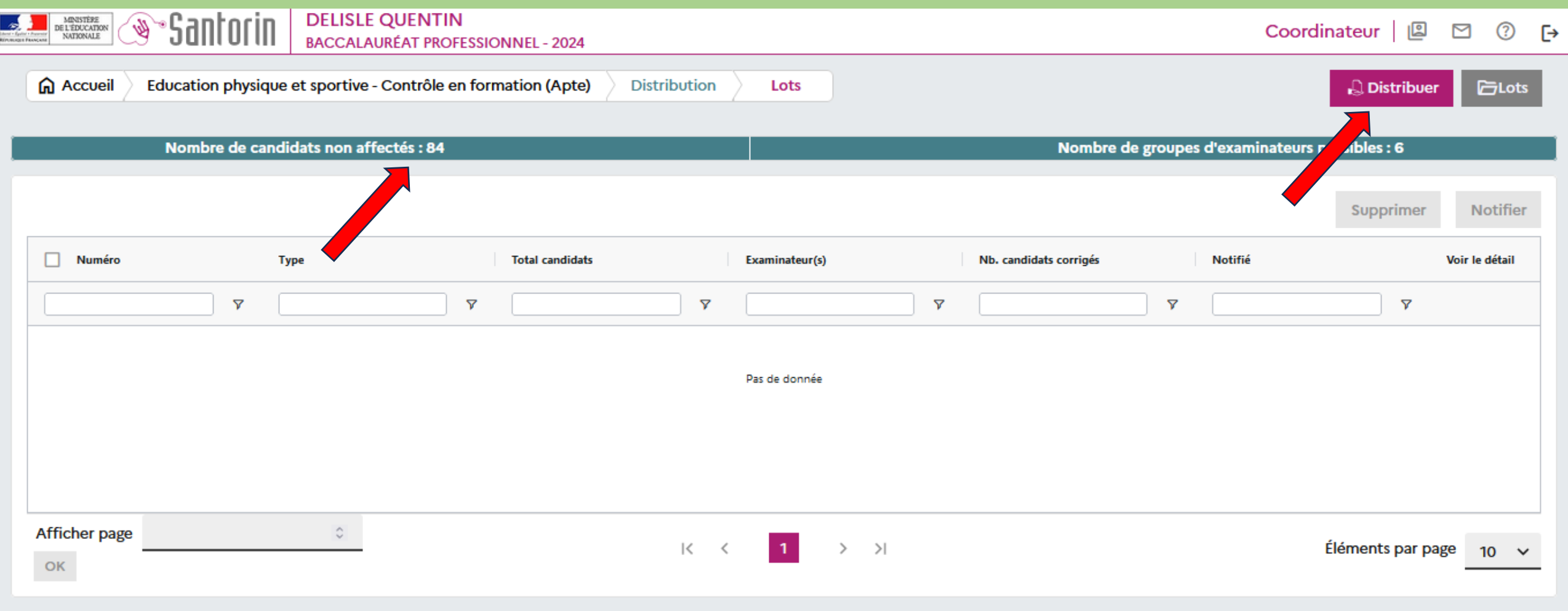

- 8.A Distribution des candidats (Créer des groupes)
	- Cliquez sur le bouton « Manuelle » si la distribution Automatique ne fonctionne pas

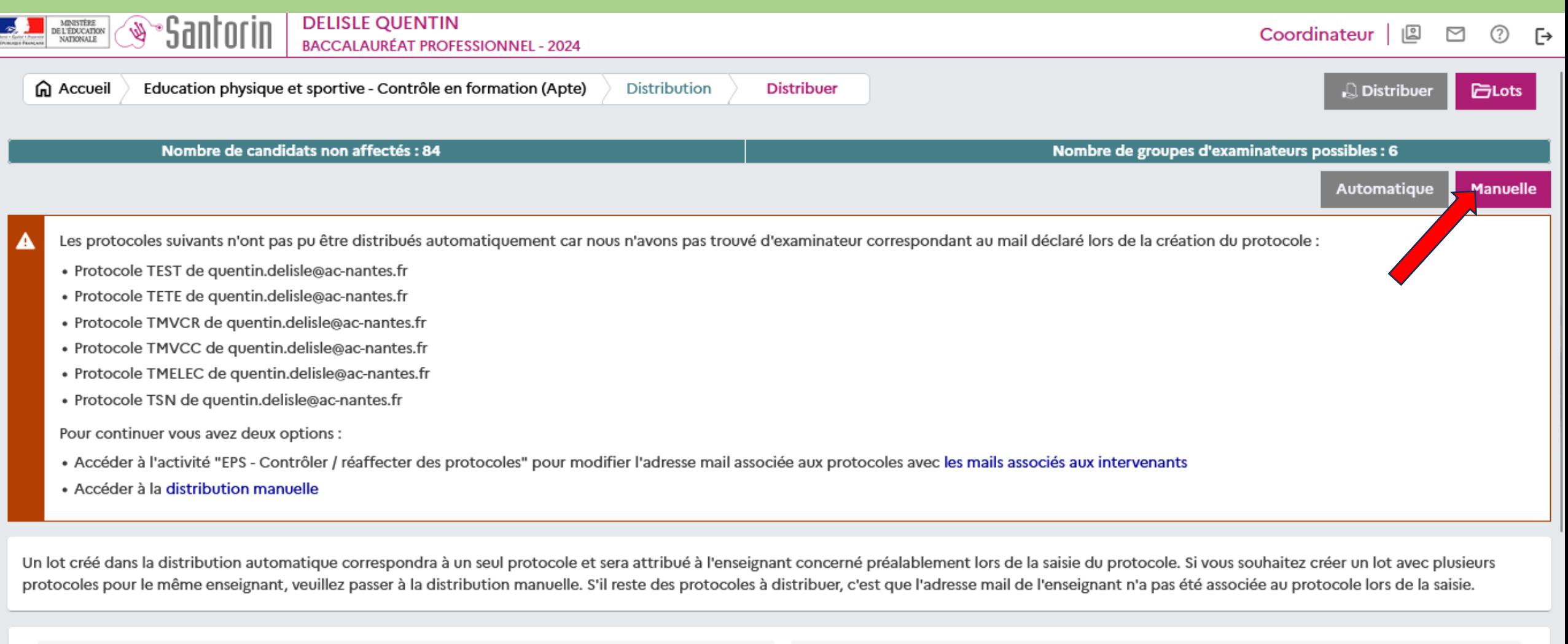

ö

Date de début

Heure de début

 $-:-$ 

- 8.A Distribution des candidats (Créer des groupes)
	- Filtrer par Protocole ou Division selon vos préférences.

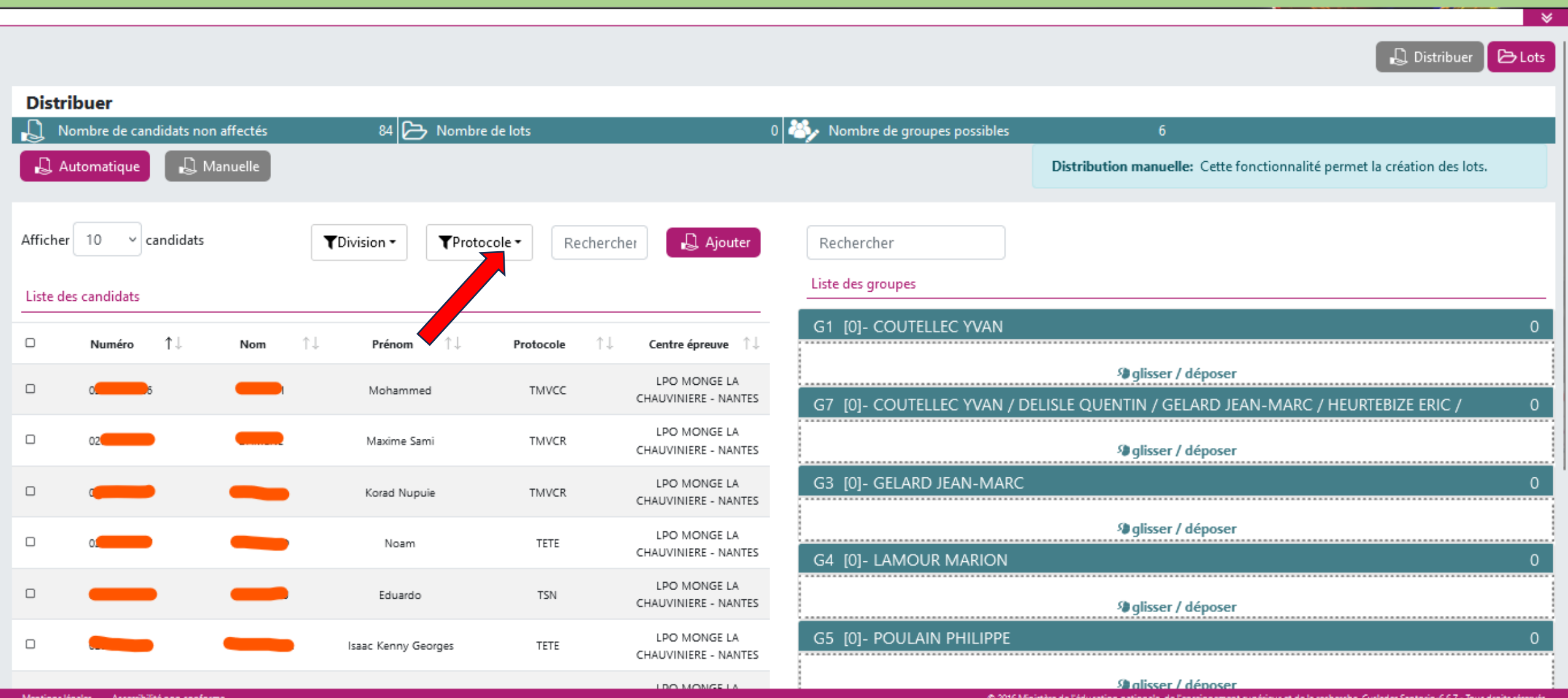

- 8.A Distribution des candidats (Créer des groupes)
	- Sélectionnez les élèves concernés

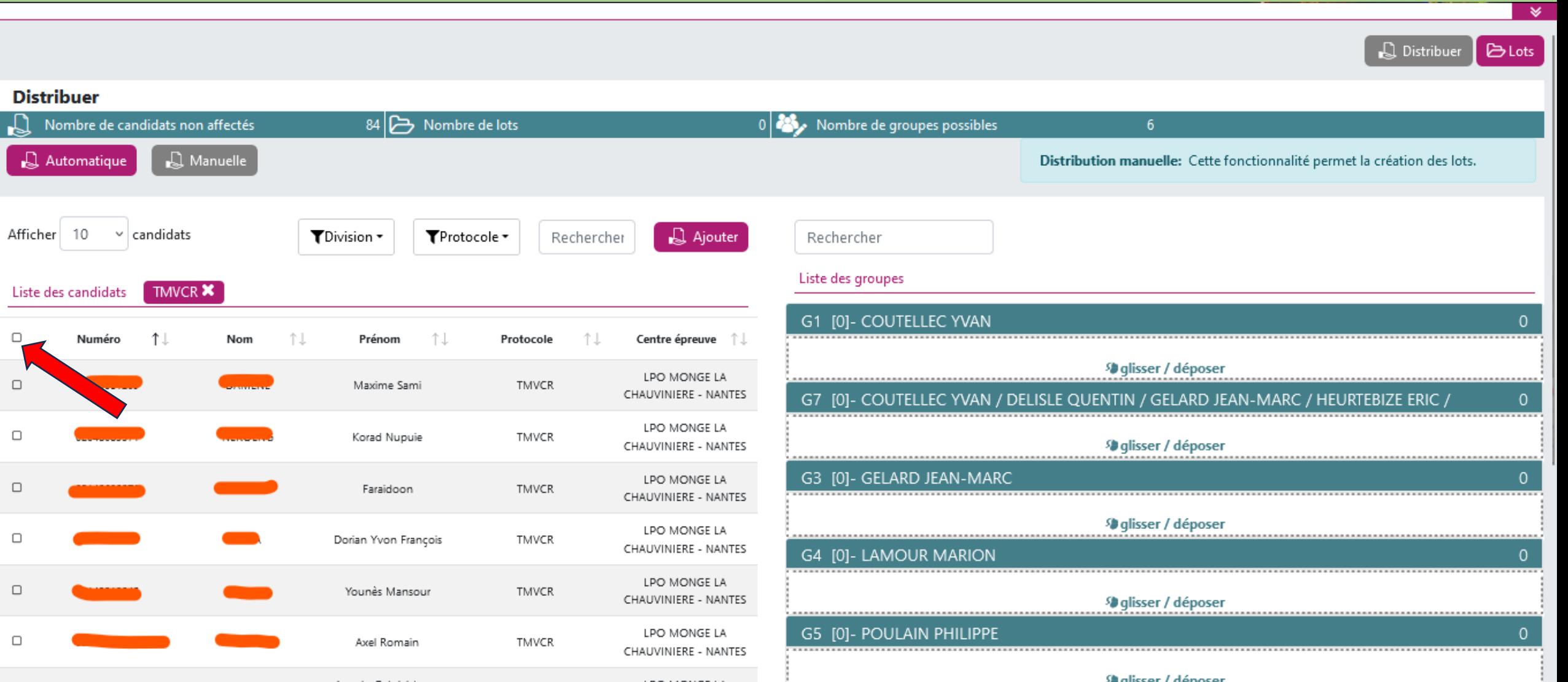

- 8.A Distribution des candidats (Créer des groupes)
	- Glissez les élèves sélectionnés dans le protocole identifié (les noms apparaissent alors en dessous des noms des enseignants).

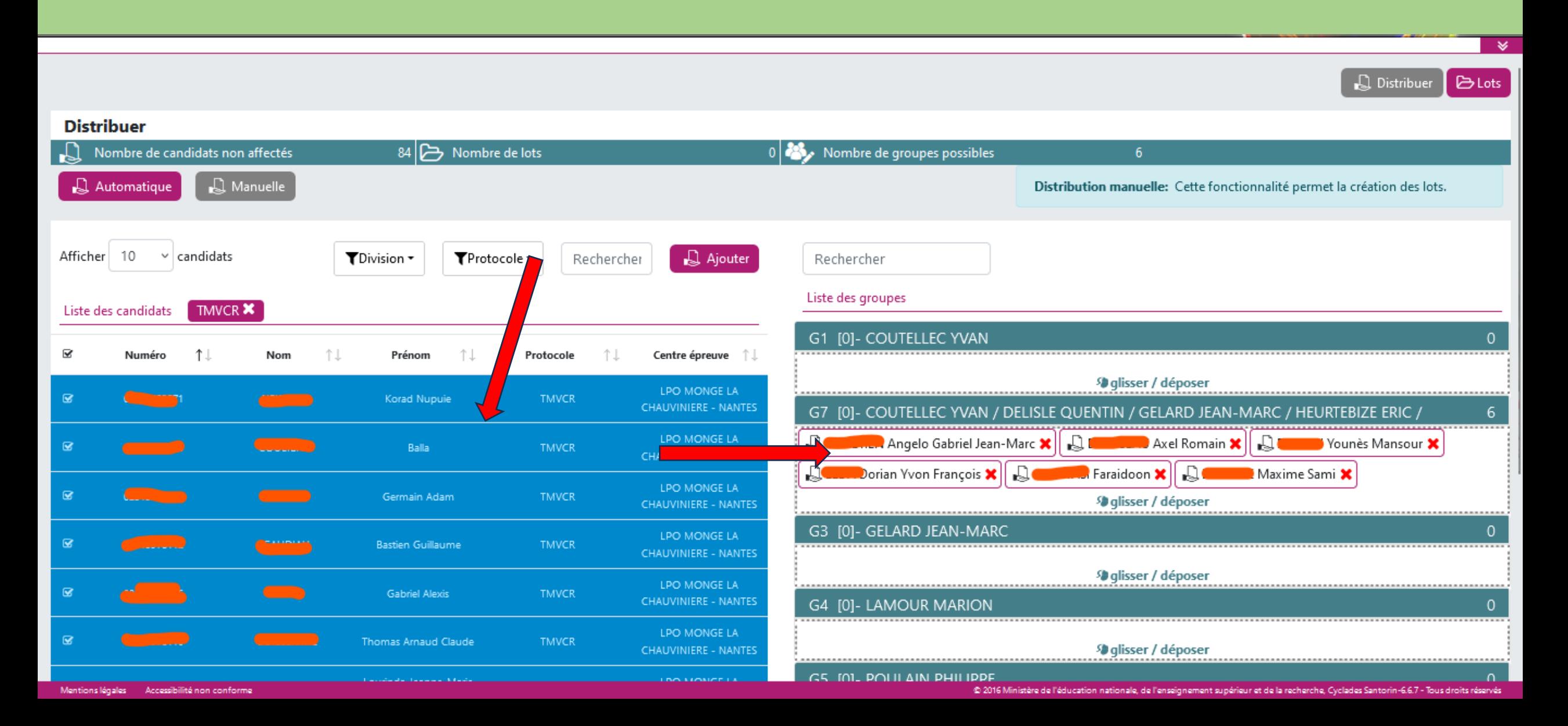

- 8.A Distribution des candidats (Créer des groupes)
	- N'oubliez pas d'enregistrer

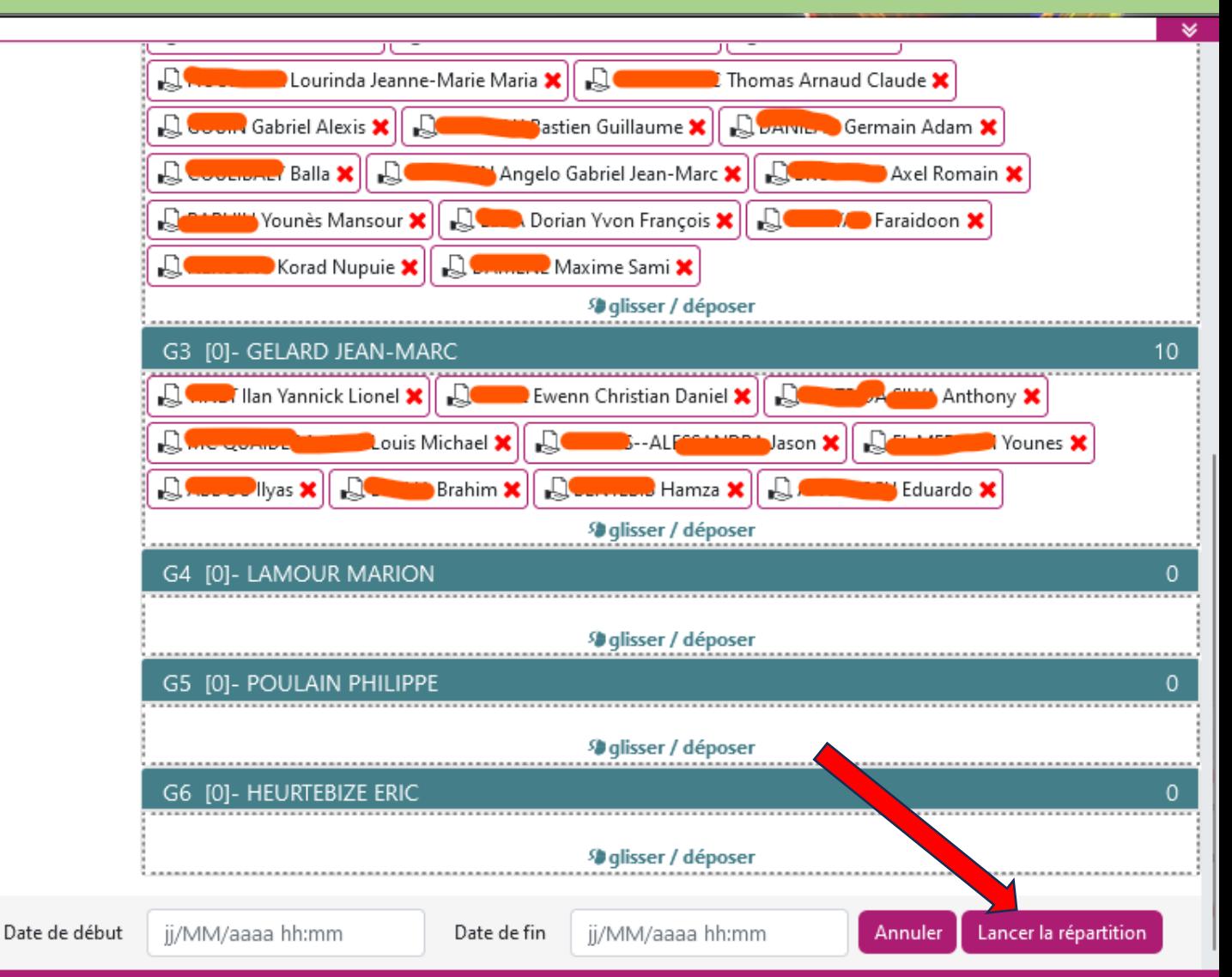

• 8.B Attribuer le groupe d'élèves à l'enseignant (Choisir le ou les correcteurs pour ces élèves)

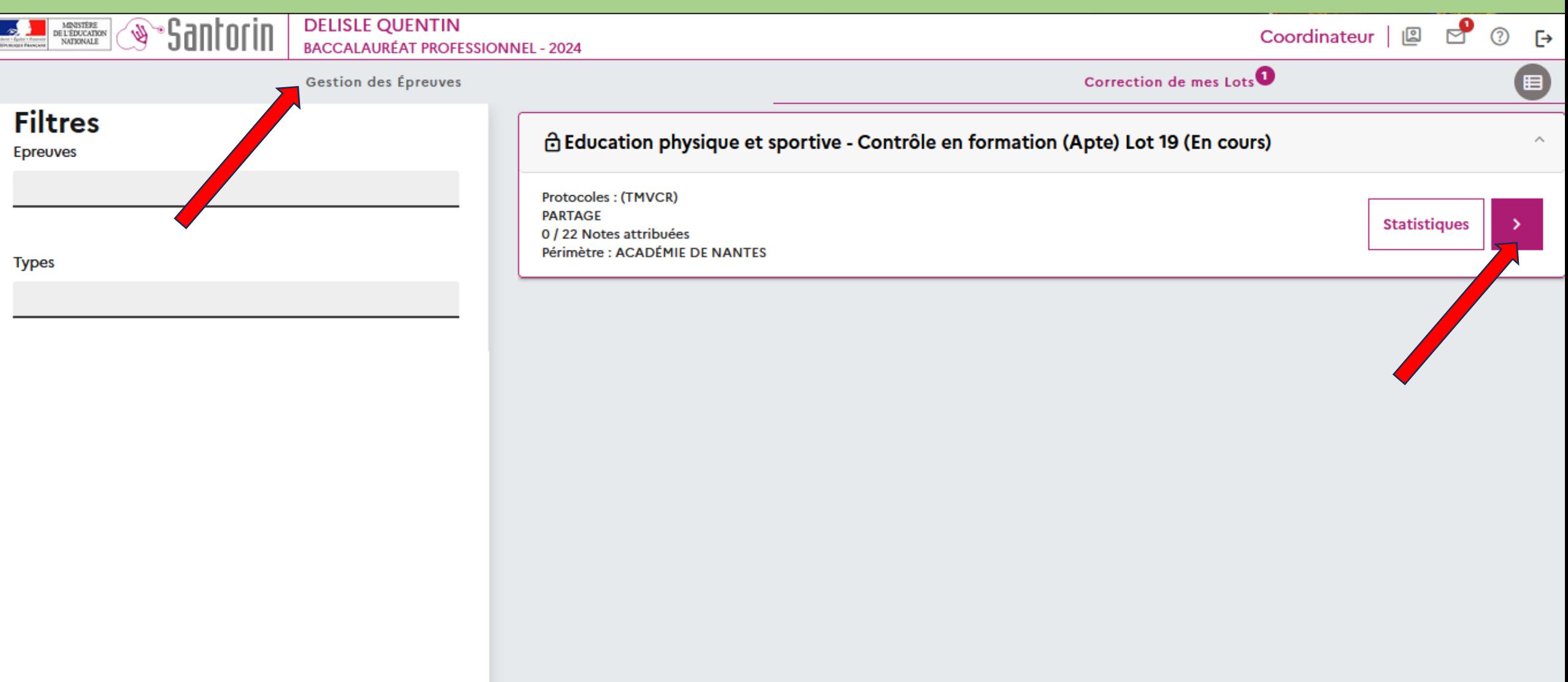

• 8.B Attribuer le groupe d'élèves à l'enseignant (Choisir le ou les correcteurs pour ces élèves)

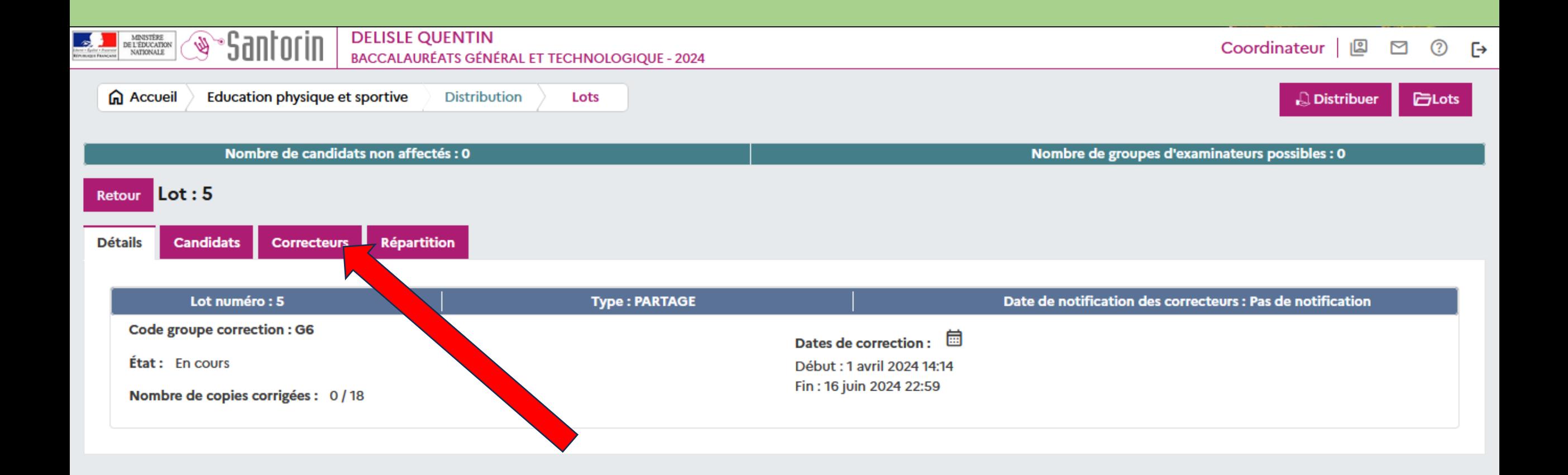

• 8.B Attribuer le groupe d'élèves à l'enseignant (Choisir le ou les « correcteurs » pour ces élèves)

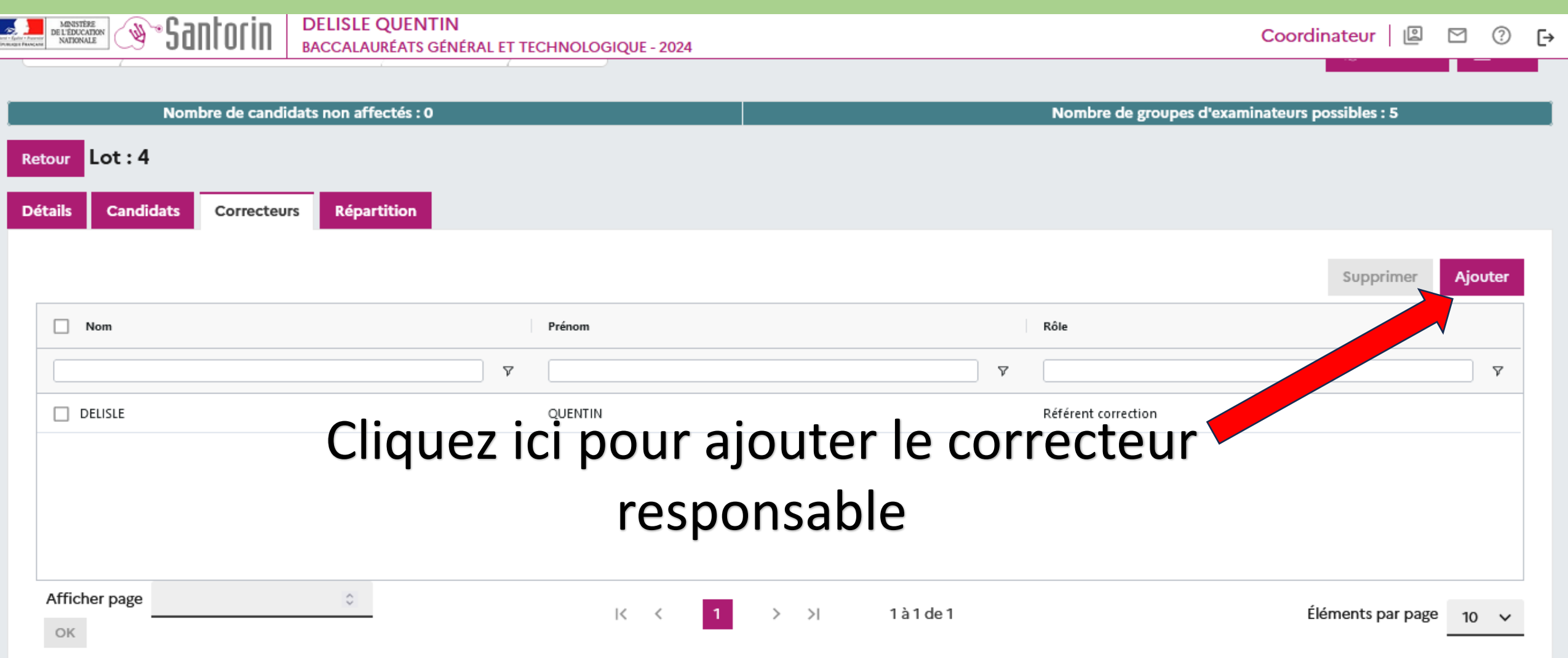

• 8.B Attribuer le groupe d'élèves à l'enseignant (Choisir le ou les correcteurs pour ces élèves)

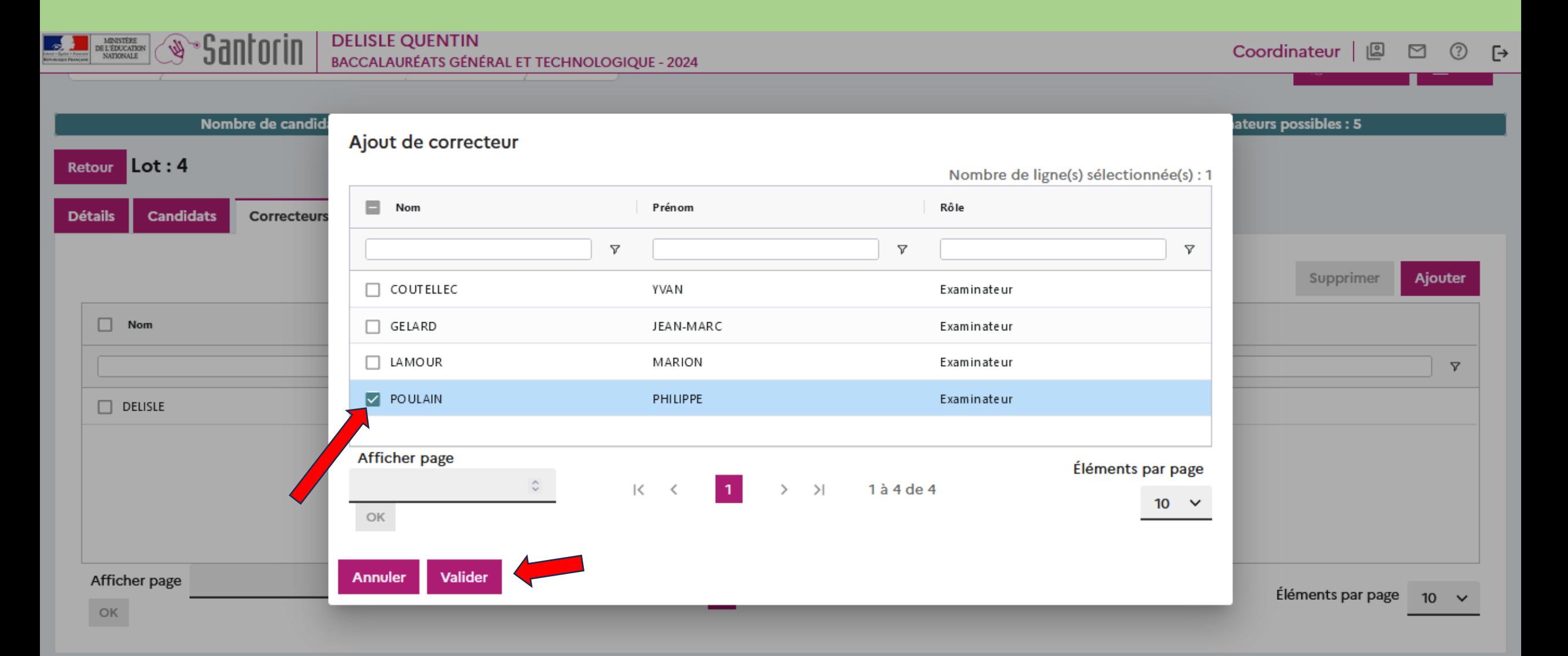

Etape 9 : Notation : reportez vous aux Pas à Pas Notation correspondant à votre Examen

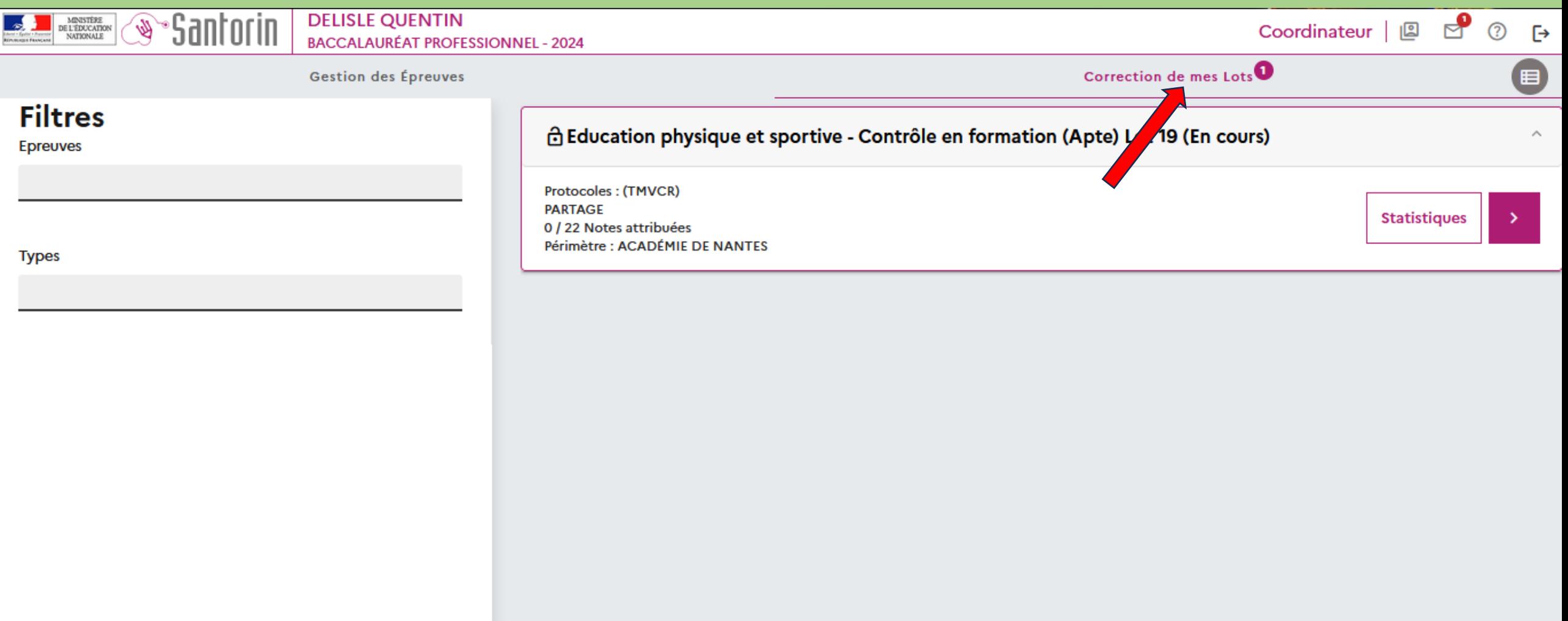